## **Web口座登録画面の入力方法**

## **①申込説明**

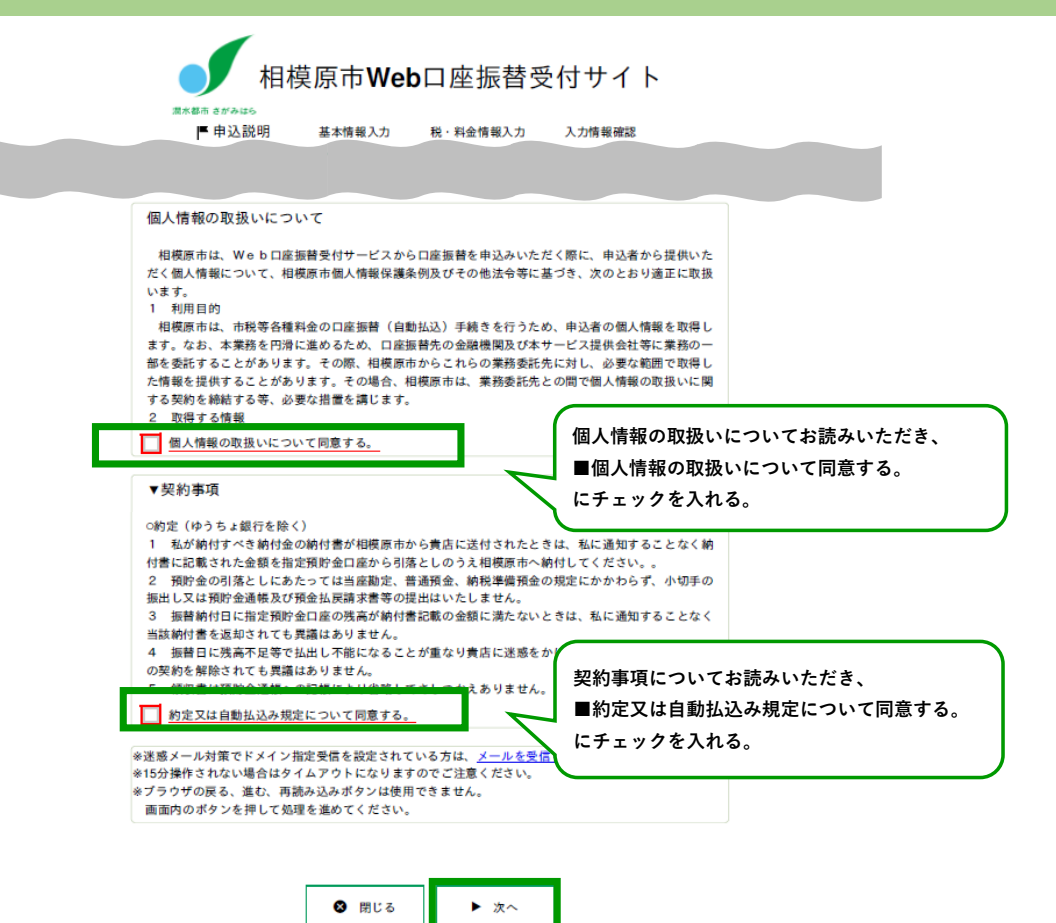

## **Web口座登録画面の入力方法**

**②基本情報入力**

基本情報入力

お申込者の基本情報を入力してください。 口座名義人でない方は、このシステムで申込できません。 氏名がアルファベット表記の方は、全角アルファベットで申込者(口座名義人)氏名(漢字)を入 力してください。 ▼当システムの使用不可文字について 申込者(口座名義人)情報入力 **口座名義人の氏名を入力してください。 アルファベットの入力も可能です。** 申込者 (口座名義人) 氏 **全角で入力してください。** 相模 太郎 全角 名 (漢字) 【必須】 申込者 (口座名義人) 氏 サガミ タロウ 全角カナ 名 (カナ) 【必須】 申込者 (口座名義人)生 1985  $\sqrt{\frac{100}{2}}$  10  $\sqrt{}$  $01 \vee \Box$ 日 年月日【必須】 申込者 (口座名義人) 郵 123 4567 半角数字 便番号【必須】 申込者 (口座名義人) 住 相模原市中央区2丁目11番15号 全角 所【必須】 申込者 (口座名義人) 住 相模ビル202 全角 所続き 申込者 (口座名義人) 電 4567 042 123 半角数字 話番号 電話番号か携帯番号のどちらかは必須です。 申込者 (口座名義人)携  $-1234$ 5678 半角数字 090 帯番号 **同じメールアドレスを2回入力してください。** abc@sagamihara.com 申込者(口座名義人) メールアドレス【必須】 abc@sagamihara.com 申込者 (口座名義人) と **本人**納付義務者との関係【必 **口座名義人と納付義務者が同じ場合は、「本人」を** 須】 納付義務者ご本人の場合は【本人】を選択してく **選択してください。** ※申込者 (口座名義人) と納付義務者との関係が日 関係を入力してください。 **「本人」以外を選択される場合は、 下部「納付義務者情報入力」を入力する必要があり** 注意:申込者(口座名義人)が納付義務者ご本人でない場合、次の欄の入力を行っ **ます。** 納付義務者情報入力 ◀戻る ▶次へ

## **Web口座登録画面の入力方法**

**③税・料金情報入力**

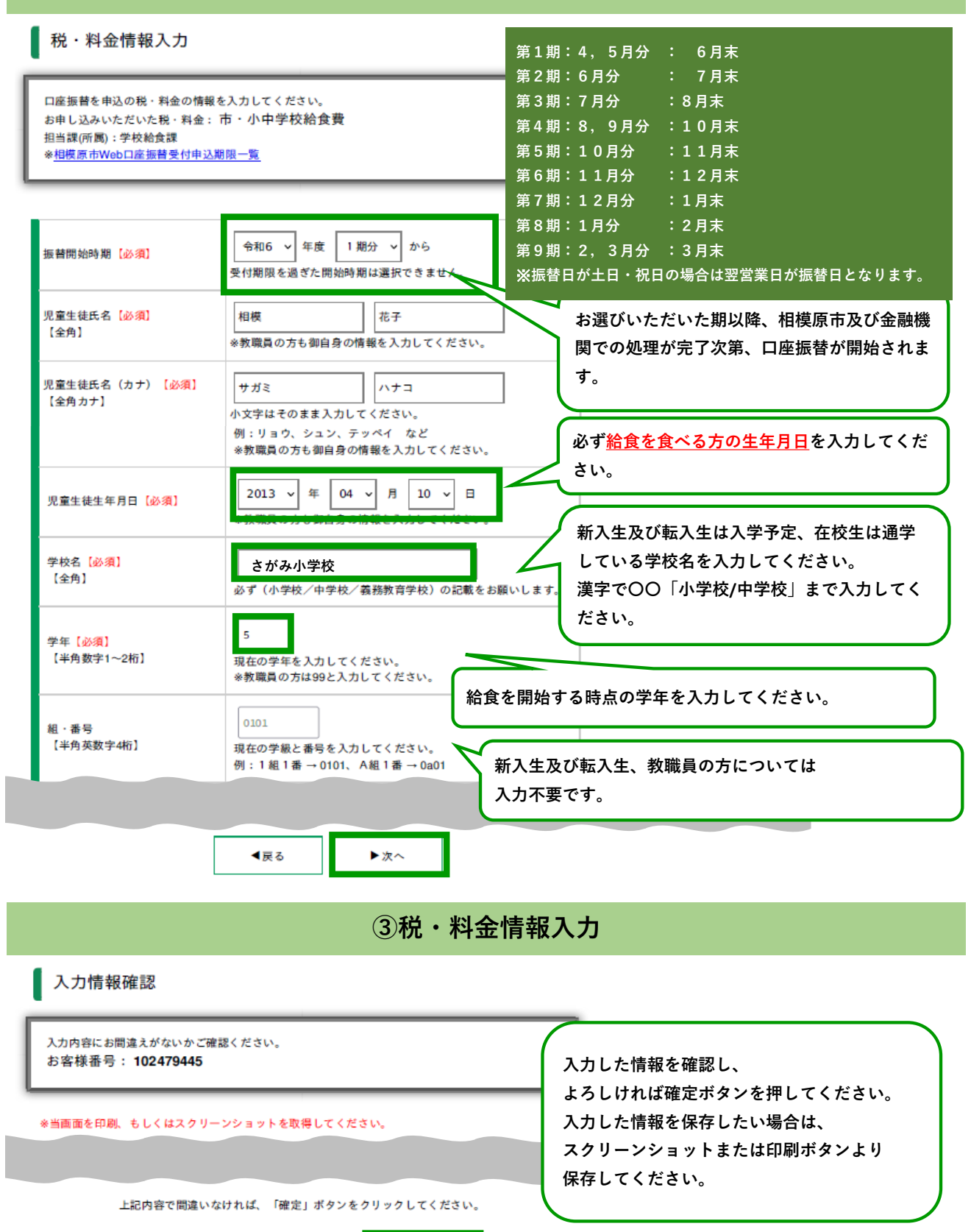

▶確定

春印刷

◀戻る